# Dokumentationswerkzeug Doxygen<sup>1</sup>

David Damm

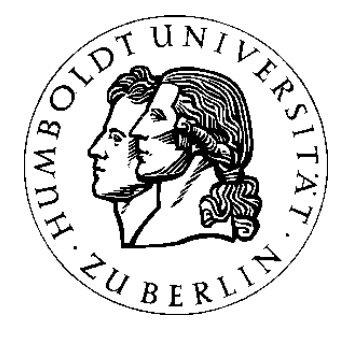

12. Juli 2004

<sup>1</sup>Dieses Dokument basiert auf [DvH04], Dimitri van Heesch, Manual zum Dokumentationswerkzeug *Doxygen* (siehe www.doxygen.org).

# **Inhaltsverzeichnis**

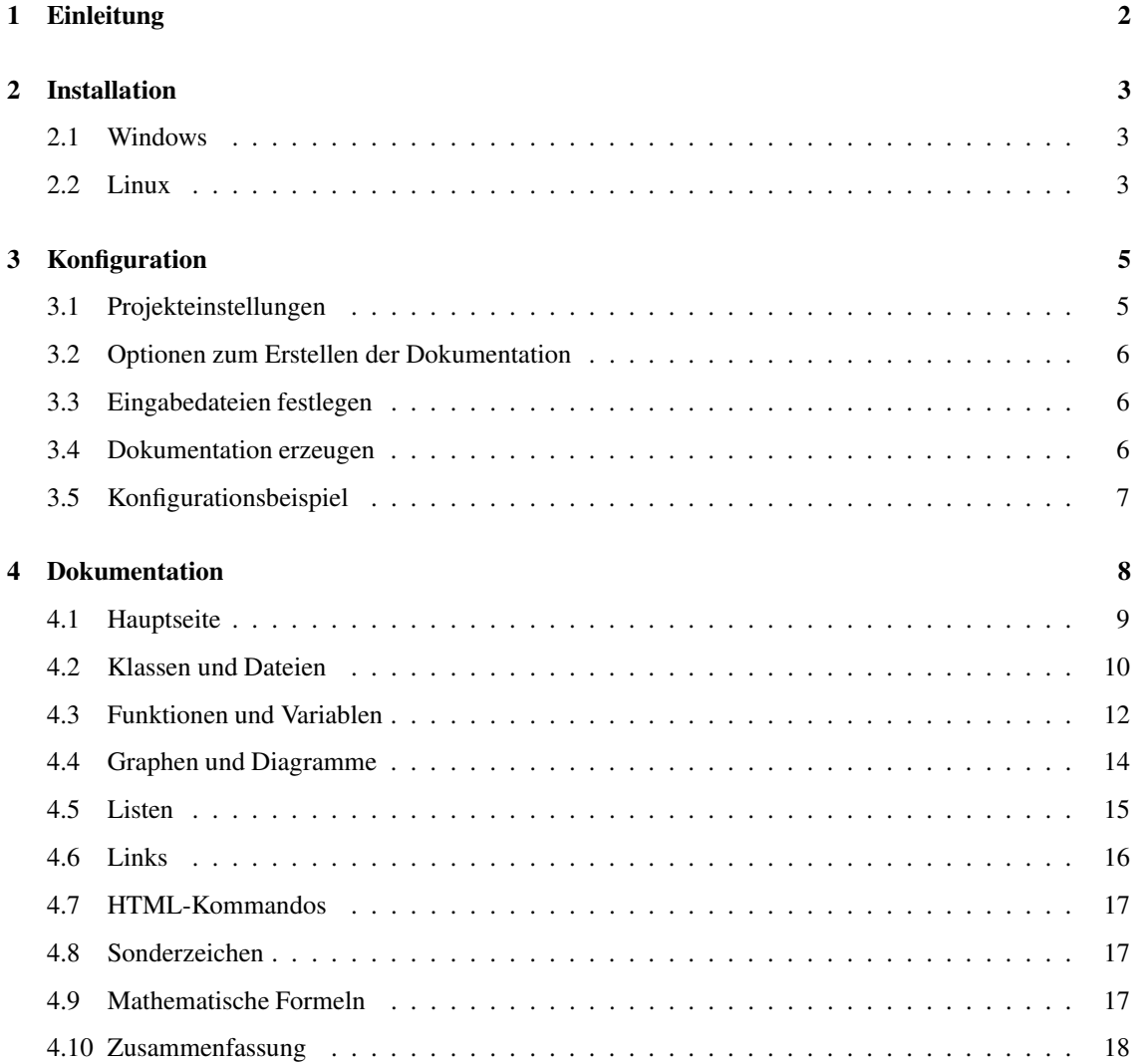

# **Kapitel 1**

# **Einleitung**

*Doxygen* ist ein Open-Source-Dokumentationswerkzeug, um innerhalb von Quelltexten zu dokumentieren. Mit dem Programm lassen sich alle auf *C* basierenden Pogrammiersprachen verwenden, also im Falle des *XCTL*-Projektes *C++*. Im Gegensatz zu *JavaDoc* unterstützt *Doxygen* neben einer *HTML*-Dokumentation zusätzlich die Erzeugung von L<sup>AT</sup>FX-Code, RTF-Dateien oder Manual-Seiten.

*Doxygen* läßt sich mit Hilfe einer Konfigurationsdatei, in der man eine Vielzahl von Optionen einstellen kann, anpassen. Diese Konfigurationsdatei kann mit einem beliebigen Texteditor modifiziert werden, oder man verwendet das mitgelieferte Programm *Doxywizard*.

# **Kapitel 2**

# **Installation**

### **2.1 Windows**

Für die Installation von *Doxygen* unter *Windows* kann man zwischen zwei Varianten wählen. Entweder man lädt sich die Datei doxygen-v.v.v-setup.exe von [www.doxygen.org] herunter, wobei v.v.v die Versionsnummer angibt, und startet das sich selbst extrahierende Archiv mittels Doppelklick, oder man wählt die ZIP-Datei doxygen-v.v.v.windows.bin.zip und entpackt die Dateien in das gewünschte Installationsverzeichnis (z.B. C:\Programme\Doxygen).

In der EXE-Datei ist auch der *Doxywizard* zum Modifizieren der Einstellungen für *Doxygen* enthalten.

### **2.2 Linux**

Um *Doxygen* unter *Linux* zu installieren, benötigt man die *Linux*-Distribution von [www.doxygen.org], die man sich im Bereich Download herunterladen kann.

Das Dokumentationswerkzeug befindet sich in dem Archiv doxygen-v.v.v.linux.bin.tar.gz, wobei v.v.v die Versionsnummer angibt. Möchte man zusätzlich den *Doxywizard* benutzen, so muß man ein weiteres Archiv doxywizard-v.v.v.linux.bin.tar.gz, in dem nur dieser enthalten ist, herunterladen.

Um *Doxygen* in einem lokalen Nutzerverzeichnis zu installieren, muß man nun die Dateien im Home-Verzeichnis entpacken. Dazu entzippt man die Dateien zunächst und entpackt die Archive mit

```
shell> tar -xzf doxygen-v.v.v.linux.bin.tar.gz
shell> tar -xzf doxywizard-v.v.v.linux.bin.tar.gz
```
in das automatisch erstellte Verzeichnis doxygen-v.v.v. (Die Dateien lassen sich natürlich auch in einen beliebigen anderen Ordner kopieren.)

Nun befinden sich in dem Ordner doxygen-v.v.v/bin/ die Pogramme

- doxygen, zum Erstellen der Dokumentation,
- doxywizard, zum komfortablen Einstellen der Optionen für *Doxygen* und
- doxytag, zum Zusammenstellen verschiedener Dokumentationen.

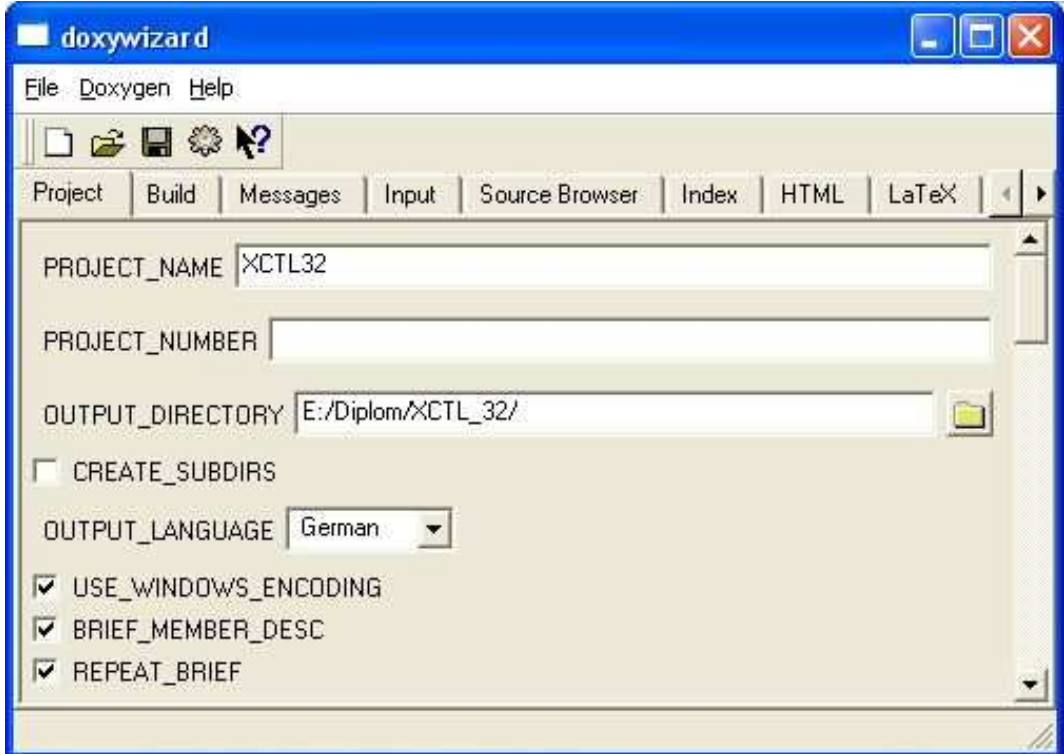

Abbildung 2.1: *Doxywizard* unter Windows

Für das *XCTL*-Projekt genügen die ersten beiden Tools, da eine Dokumentation für das gesamte Projekt erzeugt werden soll.

*Doxygen* kann nun mit Hilfe einer Shell

```
shell> doxygen-v.v.v/bin/doxygen
```
oder innerhalb von *Doxywizard* (mit dem Zahnrad-Button aus der Menüleiste) aufgerufen werden, nachdem die Konfigurationsdatei erstellt und den eigenen Wünschen angepasst wurde.

# **Kapitel 3**

# **Konfiguration**

Um *Doxygen* verwenden zu können, muß zuvor eine Konfigurationsdatei erzeugt werden. Das geschieht mit dem Aufruf

#### doxygen -g setup.dox

innerhalb einer Shell (unter *Linux*) oder in der Eingabeaufforderung (unter *Windows*). Man kann auch den *Doxywizard* starten und die Konfigurationsdatei unter dem Namen setup.dox (oder einem beliebigen anderen Namen) speichern.

Die generierte Datei setup.dox enthält nun alle standardmäßig gesetzten Werte für *Doxygen*. Diese Werte lassen sich nun entweder mit einem Texteditor oder mit dem mitgelieferten Werkzeug *Doxywizard* und dem Aufruf

#### doxywizard setup.dox

verändern.

Dann sollte man alle Dateien \*.dox mit dem *Doxywizard* verknüpfen, so dass alle Konfigurationsdateien für *Doxygen* mit einem Doppelklick (unter Windows) oder einfachem Klick (unter Linux) mit dem *Doxywizard* geöffnet werden.

In den nächsten Abschnitten werden nur die wichtigsten Parameter erwähnt (für eine ausführliche Beschreibung der Parameter siehe [www.doxygen.org]).

# **3.1 Projekteinstellungen**

Startet man den *Doxywizard*, so ist zunächst die Kartei Project aktiviert. In dieser lassen sich allgemeine Einstellungen für das Projekt vornehmen.

Dort findet sich ein Textfeld, zum Festlegen des Projektnamens (PROJEKT\_NAME). Im Falle des *XCTL*-Projektes sollte dort XCTL32 eingetragen werden.

Im Feld OUTPUT\_DIRECTORY wird der Pfad für die erzeugten Dokumentationen angegeben,so dass alle von *Doxygen* erstellten Dateien in diesem Verzeichnis gespeichert werden. Aktiviert man zusätzlich die Option CREATE\_SUBDIRS, so werden die Dateien in Unterverzeichnisse gegliedert. Für das *XCTL*-Projekt sollte diese Option deaktiviert bleiben.

Weiterhin läßt sich die Sprache für die Dokumentation mit OUTPUT\_LANGUAGE festlegen. Da im *XCTL*-Projekt vorwiegend Deutsch verwendet wird, sollte hier German eingestellt werden.

Die letzte Projektoption, die noch erwähnt werden soll, ist JAVADOC\_AUTOBRIEF. Das aktivieren dieser Option führt dazu, das jeder Kommentarblock stets mit einer kurzen Beschreibung beginnt (siehe Kapitel 4 auf Seite 8). Diese Option wird für das *XCTL*-Projekt aktiviert.

## **3.2 Optionen zum Erstellen der Dokumentation**

Aktiviert man die zweite Kartei Build im *Doxywizard*, so kann man zahlreiche Optionen, die das Erzeugen der Dokumentation beeinflussen, verändern. Hier betrachten wir nur die Option EXTRACT\_ALL. Sofern diese Option aktiviert ist, werden alle Dokumente im angegebenen Pfad geparst und somit für alle Klassen, Funktionen oder Variablen Dokumentationen erstellt, auch wenn diese noch nicht mit *Doxygen* dokumentiert wurden. Deaktiviert man die Option, so werden nur jene Dateien geparst, in denen tatsächlich *Doxygen*-Anweisungen auftauchen.

Für das *XCTL*-Projekt eignen sich beide Varianten, je nachdem, ob man einen vollständigen Überblick über alle Klassen haben möchte (EXTRACT\_ALL aktiviert) oder, ob man Herausfinden möchte, welche Klassen noch dokumentiert werden müssen (EXTRACT\_ALL deaktiviert).

## **3.3 Eingabedateien festlegen**

In der Kartei Input legt man die Einstellungen für die Eingabedateien fest. Unter dem Punkt INPUT können verschiedene Quellen angegeben werden, die dann später beim Erstellen der Dokumentation von *Doxygen* geparst werden. Die einfachste Lösung für das *XCTL*-Projekt ist, das Wurzelverzeichnis XCTL32 anzugeben, und dann zusätzlich die Option RECURSIVE zu aktivieren, damit auch alle Unterverzeichnisse im Verzeichnis XCTL32 durchsucht werden.

Dann müssen noch die Dateiendungen (FILE\_PATTERNS) von den Dateien angegeben werden, die geparst werden sollen, d.h. \*.cpp und \*.h im Falle des *XCTL*-Projektes. (Dateien mit diesen Endungen werden aber auch automatisch geparst, sofern kein Pattern angegeben wurde.)

Möchte man einige Dateien oder Verzeichniss nicht parsen lassen, so kann man diese explizit bei EXCLUDE angeben.

### **3.4 Dokumentation erzeugen**

Die Einstellungen zum Erstellen der Dokumentation lassen sich dann für jeden einzelnen Dokumentationstyp (*HTML*, LATEX, *RTF*, *MAN*, *XML*) separat festlegen.

Für das *XCTL*-Projekt sind nur die *HTML*- und L<sup>AT</sup>EX-Dokumentation von Bedeutung. Deshalb sollte GENERATE\_HTML und GENERATE\_LATEX aktiviert werden. Möchte man zusätzlich eine *RTF*-Dokumentation oder Manual-Seiten erzeugen,so muß GENERATE\_RTF bzw. GENERATE\_MAN in den jeweiligen Karteifenstern aktiviert werden.

Die generierte Dokumentation wird im Verzeichnis, das bei HTML\_OUTPUT oder LATEX\_OUTPUT angegeben ist, gespeichert (und zwar als Unterverzeichnis im Verzeichnis OUTPUT\_DIRECTORY, siehe Projekteinstellungen).

Mit HTML\_FILE\_EXTENSION kann die Dateiendung für die erzeugten *HTML*-Dateien angegeben werden  $(Z.B. * .html$  oder  $* .html$ .

# **3.5 Konfigurationsbeispiel**

Der folgende Auszug stammt aus der Beispieldatei Setup.dox, die zuerst mit *Doxygen* generiert und dann mit *Doxywizard* modifiziert und dem *XCTL*-Projekt angepasst wurde. Die besonders wichtigen Einstellungen wurden hervorgehoben.

```
# Doxyfile 1.3.7
#---------------------------------------------------------------------------
# Project related configuration options
#---------------------------------------------------------------------------
PROJECT_NAME = XCTL32
PROJECT_NUMBER =
OUTPUT_DIRECTORY = /u/ddamm/disk/doxygen/doxygenbeispiel/
CREATE_SUBDIRS = NO
OUTPUT_LANGUAGE = German
...
JAVADOC_AUTOBRIEF = YES
...
#---------------------------------------------------------------------------
# Build related configuration options
#---------------------------------------------------------------------------
EXTRACT_ALL = NO
...
     #---------------------------------------------------------------------------
# configuration options related to the input files
#---------------------------------------------------------------------------
INPUT = /u/ddamm/disk/doxygen/doxygenbeispiel/
FILE_PATTERNS =
RECURSIVE = YES
EXCLUDE =
...
#---------------------------------------------------------------------------
# configuration options related to the HTML output
#---------------------------------------------------------------------------
GENERATE_HTML = YES
HTML_OUTPUT = html
HTML_FILE_EXTENSION = .html
HTML_HEADER =
HTML_FOOTER =
#---------------------------------------------------------------------------
# configuration options related to the LaTeX output
#---------------------------------------------------------------------------
GENERATE_LATEX = YES
LATEX_OUTPUT = latex
LATEX_CMD_NAME = latex
...
#---------------------------------------------------------------------------
# Configuration::additions related to the search engine
#---------------------------------------------------------------------------
SEARCHENGINE = NO
```
# **Kapitel 4**

# **Dokumentation**

Der Dokumentationsstil für das *XCTL32*-Projekt soll sich an *JavaDoc* orientieren, d.h. alle Kommentare werden im *JavaDoc*-Stil geschrieben.

Kommentare, die von *Doxygen* verarbeitet sollen, müssen dabei folgende Gestalt haben: es muss ein *C++* Kommentarblock mit zwei Sternchen zu Beginn verwendet werden.

```
/** Eine Dokumentation.
* Ausführliche Dokumentation ...
* ...
 */
```
In der ersten Zeile des Kommentares wird eine kurze Beschreibung der Klasse (oder Methode, Variable, ...) angegeben. Diese kurze Beschreibung endet bei dem ersten Punkt, nach dem ein Leerzeichen oder das Zeilenende folgt (sofern die Variable JAVADOC\_AUTOBRIEF gesetzt wurde). Danach wird die ausführliche Dokumentation angegeben.

Möchte man nur einen kurzen Kommentar in einer Zeile hinzufügen, so genügt

//\* kurzer Kommentar

um diesen zu erstellen. Der Kommentar geht dann bis zum Zeilenende und wird als ein neuer Absatz interpretiert. Fügt man also mehrere Kurzkommentare hintereinander ein, so wird jede Zeile als ein neuer Absatz in der Dokumentation dargestellt.

Alle Kommentare dürfen *HTML*-Code enthalten, der ebenfalls von *Doxygen* entsprechend interpretiert wird. So lassen sich zum Beispiel auch *HTML*-Kommentare einfügen, die dann in der erzeugten Dokumentation zwar im Quellcode stehen, aber nicht in der Dokumentation selbst angezeigt werden.

//\* <!-- HTML-Kommentar --> Doxygen-Kommentar

# **XCTL32 Dokumentation**

#### Einleitung

Hier folgt eine kurze Einleitung...

#### **Subsysteme**

Motorsteuerung

**Ablaufsteuerung** 

Brzeugt am Fri Jul 2 11:16:57 2004 für XCTL32 von GENTEH 1.3.7

Abbildung 4.1: Dokumentationsstartseite mit *Doxygen*

### **4.1 Hauptseite**

Die Hauptseite wird als erstes angezeigt, wenn man die erstellte Dokumentation (html/index.html) öffnet. Sie soll einen Überblick über das gesamte Projekt vermitteln. Im Falle des *XCTL*-Projektes eignet sich eine allgemeine Beschreibung des Projektes und jeweils eine kurze Beschreibung der Subsysteme.

Um den Text formatiert darzustellen, gibt es die folgenden Befehle.

```
@mainpage <titel>
@section <name> <titel>
@subsection <name> <titel>
```
Der erste Befehl signalisiert, dass der Kommentarblock eine Beschreibung für die Haupseite des Projektes enthält. Normalerweise erfolgt diese Beschreibung in einer von der Implementation getrennten Datei (z.B. Project.h) im Wurzelverzeichnis des Projektes. Die Überschrift der Startseite wird im <titel> festgelegt.

Mittels @section und @subsection lassen sich nun Kapitel festlegen, wobei <titel> den Titel des Kapitels angibt, und <name> als Anker für einen Verweis dient. So kann mit @see oder @link an anderer Stelle auf das entsprechende Kapitel verwiesen werden.

```
/** @mainpage XCTL
 *
 * @section sec1 Einleitung
* Hier folgt eine kurze Einleitung...
 *
* @section sec2 Subsysteme
* @subsection sec2_1 Motorsteuerung
* @subsection sec2_2 Ablaufsteuerung
 */
```
Die von *Doxygen* erzeugte zugehörige Dokumentation wird in Abbildung 4.1 dargestellt.

### **4.2 Klassen und Dateien**

Es besteht die Möglichkeit, mit dem Befehl

@file <name>

den Inhalt der mit <name> spezifizierten Datei zu beschreiben. Sinnvollerweise gehört dieser Befehl an den Anfang einer jeden dokumentierten Datei.

Die Beschreibung der Datei erfolgt in einem extra Kommentarblock, wobei die erste Zeile bis zum Punkt für eine Kurzbeschreibung reserviert ist, falls JAVADOC\_AUTOBRIEF eingeschaltet ist. Danach folgt die ausführliche Beschreibung des Dateiinhaltes. *Doxygen* generiert dann eine Tabelle, in der alle Dateien mit der zugehörigen Kurzbeschreibung aufgelistet werden.

Jede Klasse sollte im Normalfall in einem eigenen Dokument (\*.h, \*.cpp) stehen. Die allgemeine Dokumentation der Klasse gehört dann in die Headerdatei (\*.h), während spezielle Implementationsdetails an den entsprechenden Stellen im Quelltext (\*.cpp) beschrieben werden sollten.

In den Kopf einer jeden Headerdatei sollten die Autoren des Quelltextes, das Datum der letzten Änderung und die Dokumentversion geschrieben werden.

Dafür stellt *Doxygen* die folgenden Kommandos zur Verfügung.

Mittels

@author <name>

können die Autoren des Dokumentes festgelegt werden. Es können mehrere Autoren angegeben werden, indem weitere @author hinzugefügt werden. Die Namen erscheinen dann beim Erstellen der Dokumentation in den jeweiligen Klassen.

Das Kommando

@date <datum>

legt das Datum fest, an dem zuletzt an der Datei gearbeitet wurde. Es genügt, wenn das Datum nur einmal im Kopf der Datei verwendet wird und nicht bei jeder einzelnen Methode, da man sonst den Überblick verliert.

Mit der Anweisung

@version <versionsnummer>

wird die Version des Dokumentes festgehalten. Nach dieser Anweisung sollte dann auch noch knapp beschrieben werden, was sich zur vorherigen Version geändert hat, um die Entwicklung des Quelltextes nachvollziehen zu können.

Eine Headerdatei könnte damit folgenden Kopf enthalten:

/\*\* Klasse realisiert Beispiel2. \* \* @author David Damm \* @date 2.7.2004 \* \* @version 0.2

# **Beispiel2 Klassenreferenz**

Klasse realisiert Beispiel2. Mehr...

#include <Beispiel2.h>

### Ausführliche Beschreibung

Klasse realisiert Beispiel2.

Autor: David Damm

Datum: 2.7.2004

Version: 0.2 Toten Code entfernt.

0.1 Kommentare hinzugefügt (Doxygen).

Die Dokumentation für diese Klasse wurde erzeugt aufgrund der Datei:

• Beispiel2.h

Brzeugt am Fri Jul 2 11:25:57 2004 für XCTL32 von Coxy CH

Abbildung 4.2: Klassenbeschreibung mit *Doxygen*

```
* Toten Code entfernt.
 *
 * @version 0.1
 * Kommentare hinzugefügt (Doxygen).
*/
class Beispiel2
{
}
```
*Doxygen* erzeugt dann für die Klasse Beispiel2 die in Abbildung 4.2 dargestellte Dokumentation. Dabei fällt auf, dass die beiden @version-Kommandos zu einer Gruppe zusammengefaßt wurden. Die Versionsnummern erscheinen jeweils als ein neuer Absatz.

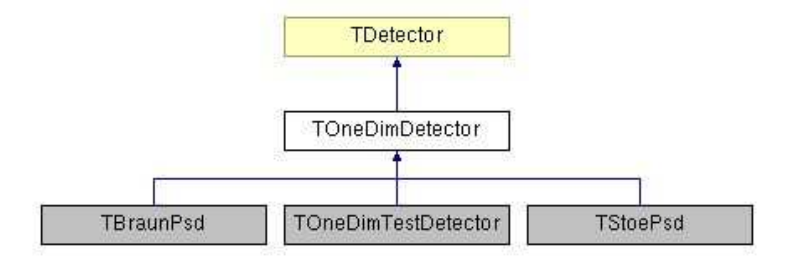

Abbildung 4.3: Klassendiagramm in *Doxygen*

## **4.3 Funktionen und Variablen**

Es sollten auf jeden Fall alle Variablen und Funktionen dokumentiert werden, egal ob sie private, protected oder public sind. Doxygen erzeugt zwar für die geschützten Attribute oder Funktionen keine Dokumentation, doch ist die Beschreibung nützlich für das Gesamtverständnis für die Entwickler, die später Änderungen an einem Subsystem (oder einer Klasse) vornehmen oder Neuerungen hinzufügen wollen.

Außerdem wird automatisch zu jeder Klasse ein Klassendiagramm erstellt, sofern diese Klasse von einer anderen abgeleitet wurde oder selbst Ableitungen besitzt. Die im Diagramm dargestellten Klassen werden dann auf die jeweilige Dokumentation der Klasse verlinkt, so daß ein leichtes und schnelles Navigieren möglich ist.

In der Abbildung 4.3 wird ein solches Klassendiagramm am Beispiel der Detektoren gezeigt. Die aktuell angezeigte Klassendokumentation verbirgt sich hinter dem weißen Kästchen. Gelbe Kästchen signalisieren mittels *Doxygen* dokumentierte Klassen, während grau hinterlegte Klassen nicht dokumentiert (und damit auch nicht verlinkt) sind.

Ein durchgehender dunkelblauer Pfeil gibt an, dass es sich um eine öffentliche (public) Vererbung handelt. Ist der Pfeil gestrichelt und dunkelgrün,so handelt es sich um eine geschützte (protected) Vererbung, und ist er gepunktet und dunkelgrün, so erfolgt eine private (private) Vererbung.

Um eine Funktion zu dokumentieren, stellt *Doxygen* verschiedene Befehle zur Verfügung. Mit

```
@param[in,out] <bezeichner> <br/>beschreibung>
```
lassen sich alle Parameter einer Funktion beschreiben. Mit [in] gibt man an, dass es sich um eine Eingabe handelt und mit [out], dass es ein Ausgabeparameter ist. Wird der Parameter für Ein- und Ausgabe verwendet, so muß man [in, out] angeben. Dabei entspricht der <br/>bezeichner> dem Namen des Parameters im Funktionskopf. In der <br/>beschreibung> wird angegeben, wofür der Parameter verwendet wird.

Der Rückgabewert einer Funktion wird mittels

@return <beschreibung>

dokumentiert. Sollte die Funktion keinen Rückgabewert besitzen, so kann dieses Kommando weggelassen werden.

Weitere nützliche Kommandos, um Funktionen oder Variablen zu beschreiben sind im folgenden aufgeführt.

```
@see <name>
@todo <beschreibung>
@bug <fehler>
@warning <warnung>
@test <testfall>
```
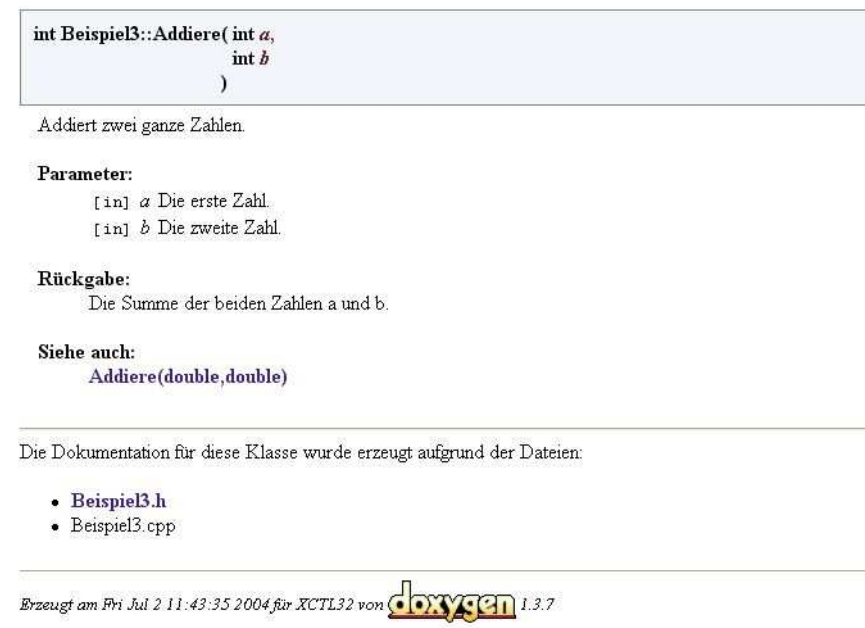

**Dokumentation der Elementfunktionen** 

Abbildung 4.4: Dokumentation von Elementfunktionen

Mit dem ersten Befehl lassen sich Verweise auf andere Funktionen oder Variablen, die mit der soeben beschriebenen Funktion oder Variable in gewissem Zusammenhang stehen, erstellen (siehe Beispiel 3).

Mit @todo können noch zu erledigende Tätigkeiten festgehalten werden. Das Kommando @bug dient zum dokumentieren erkannter Fehler. *Doxygen* generiert daraus jeweils eine Todo-Liste und eine Fehler-Liste.

Mittels @warning kann auf eine fehlerhafte Benutzung der Funktion oder Variable hingewiesen werden. Bei dem @test-Kommando kann man schon spätere Testfälle spezifizieren.

```
/** Klasse realisiert Beispiel3.
 *
 * @author David Damm
* @date 2.7.2004
*/
class Beispiel3
{
 public:
  /** Addiert zwei ganze Zahlen.
  * @param[in] a Die erste Zahl.
  * @param[in] b Die zweite Zahl.
   * @return Die Summe der beiden Zahlen a und b.
  * @see Addiere(double,double)
  */
 int Addiere(int a, int b);
 double Addiere(double a, double b);
}
```
Ein Auszug aus der generierten Dokumentation wird in Abbildung 4.4 gezeigt.

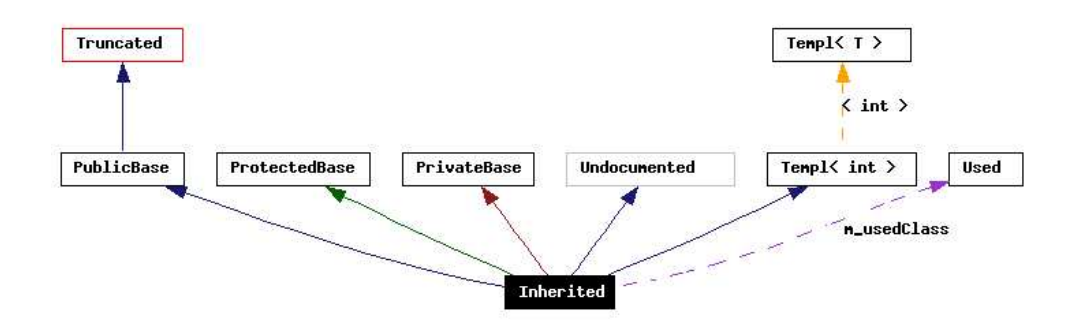

Abbildung 4.5: Graphen und Diagramme mit *Dot*

# **4.4 Graphen und Diagramme**

*Doxygen* kann für *C++*-Klassen automatisch Klassendiagramme erstellen. Möchte man aber auf weitere Graphen und Diagramme zugreifen, so benötigt man zusätzlich das Werkzeug *Dot*. *Dot* ist ebenfalls ein Open-Source-Werkzeug und kann unter der Adresse [www.research.att.com/sw/tools/graphviz] heruntergeladen werden.

Für *Linux* kann man den Quellcode graphviz-v.v.tar.gz herunterladen und einem lokalen Verzeichnis installieren. Dazu entpackt man die Datei

```
shell> tar -xzf graphviz-v.v.tar.gz
shell> configure --prefix=<pfad>
shell> make install
```
und konfiguriert das Programm zunächst, indem man bei <pfad> das Installationsverzeichnis angibt. Danach muß noch *Make* aufgerufen werden, um das Programm zu installieren. *Dot* befindet sich dann im Verzeichnis <pfad>/bin/.

Für die *Windows*-Installation lädt man graphviz-v.v.exe herunter und installiert das Programm im gewünschten Verzeichnis (z.B. C:\Programme\Graphviz).

Wenn man nun das Werkzeug *Dot* installiert hat, kann man dieses auch in *Doxygen* verwenden. Dazu startet man den *Doxywizard* und aktiviert das Karteifenster Dot. Dort kann man nun die Option HAVE\_DOT aktivieren und muß bei DOT\_PATH den Pfad zu dem Programm *Dot* angeben.

Neben einem Klassendiagramm (Option CLASS\_GRAPH) lassen sich nun mit *Doxygen* auch ein Kollaborationsdiagramm (Option COLLABORATION\_GRAPH), eine grafische Veranschaulichung der Klassenhierarchie (Option GRAPHICAL\_HIERARCHY), eine Darstellung der include-Abhängigkeiten (Option INCLUDE\_GRAPH) und ein Graph, der die Aufrufstruktur (Option CALL\_GRAPH) veranschaulicht, erstellen.

Die Rechtecke in der Abbildung 4.5 haben dabei folgende Bedeutung:

- Ein schwarz gefülltes Rechteck stellt die Struktur oder Klasse dar, für die der Graph erzeugt wurde.
- Ein Rechteck mit schwarzem Rahmen kennzeichnet eine dokumentierte Struktur oder Klasse.
- Ein Rechteck mit grauem Rahmen kennzeichnet eine undokumentierte Struktur oder Klasse.
- Ein Rechteck mit rotem Rahmen kennzeichnet eine dokumentierte Struktur oder Klasse, für die nicht alle Vererbungs-/Enthaltenseinsbeziehungen dargestellt werden. Ein Graph wird gekürzt, wenn er nicht in die angegebenen Schranken paßt.

#### KAPITEL 4. DOKUMENTATION 15

Diese Schranken können unter der Angabe der Breite bei MAX\_DOT\_GRAPH\_WIDTH sowie der Höhe bei MAX\_DOT\_GRAPH\_HEIGHT\_verändert werden. Beide Werte sind auf 1024 Pixel voreingestellt und sollten je nach Monitorauflösung angepaßt werden.

Die Pfeile in der Abbildung 4.5 bedeuten:

- Ein dunkelblauer Pfeil stellt eine öffentliche Vererbungsbeziehung zwischen zwei Klassen dar.
- Ein dunkelgrüner Pfeil stellt eine geschützte Vererbung dar.
- Ein dunkelroter Pfeil stellt eine private Vererbung dar.
- Ein gestrichelter violetter Pfeil bedeutet, dass eine Klasse in einer anderen enthalten ist oder von einer anderen benutzt wird. Am Pfeil stehen die Variablen, mit deren Hilfe auf die Struktur oder Klasse an der Pfeilspitze zugegriffen werden kann.
- Ein gestrichelter gelber Pfeil kennzeichnet eine Verknüpfung zwischen einer Template-Instanz und der Template-Klasse von welcher es abstammt. Neben dem Pfeil sind die Template-Parameter ausgeführt.

### **4.5 Listen**

Einfache Listen lassen sich durch das Kommando

@li <listenelement>

erstellen. Das Kommando hat ein Argument und wird entweder durch eine leere Zeile beendet oder durch ein weiteres @li. Mit Hilfe dieses Kommandos lassen sich nur einfache Listen erstellen. Möchte man aber trotzdem verschachtelte Listen verwenden, so kann man auf den *HTML*-Standard zurückgreifen oder man erzeugt die Listen in der folgenden Art und Weise.

Ein einfacher Listeneintrag wird durch ein Minus (-) gekennzeichnet. Möchte man eine nummerierte Liste erzeugen, so muß man hinter dem Minus noch eine Raute angeben (-#). Um eine untergeordnete Liste zu erstellen, müssen die jeweiligen Anstriche um eine feste Anzahl Leerzeichen eingerückt werden. Alle Anstriche, die dann in der selben Spalte beginnen, gehören zur selben Liste.

```
/**
* - Liste 1a
* -# Liste 1a.1
     -# Liste 1a.2
 * - Liste 1b
 \star /
```
Das obige Beispiel erzeugt außen eine Liste ohne Nummerierung. Das erste Listenelement enthölt wiederum eine nummerierte unterliste mit zwei Einträgen.

Im folgenden ausführlicheren Beispiel sind zwei nacheinanderfolgende einfache Listen und eine verschachtelte Liste mittels *HTML*-Code implementiert. *Doxygen* erzeugt dann für diese Listen den in Abbildung 4.6 dargestellten Dokumentationstext.

- /\*\* Darstellung von Listen.
- \*
- \* Einfache Listen:
- \* @li Liste 1a

### Ausführliche Beschreibung

Darstellung von Listen.

Einfache Listen:

- · Liste 1a
- Liste 1b
- Liste 2a
- $\bullet$  Liste 2b

Verschachtelte Listen:

```
• Liste 3a
    1. Liste 3a.1
    2. Liste 3a.2
• Liste 3b
```
Die Dokumentation für diese Klasse wurde erzeugt aufgrund der Datei:

· Beispiel4.h

Erzeugt am Fri Jul 2 11:51:55 2004 für XCTL32 von <mark>(13) 4541</mark> 1.3.7

Abbildung 4.6: Erstellung von Listen mit *Doxygen*

```
* @li Liste 1b
 *
 * @li Liste 2a
 * @li Liste 2b
 *
 * Verschachtelte Listen:
    \langle \text{ul}\rangle* <li>Liste 3a</li>
         <0<sub>l</sub>* <li>Liste 3a.1</li>
            * <li>Liste 3a.2</li>
         \langle/ol>
         * <li>Liste 3b</li>
 * </ul>
 */
class Beispiel4
{
}
```
# **4.6 Links**

*Doxygen* generiert für alle in der Dokumentation vorkommenden Dateien, Klassen, Funktionen ... automatisch Links, so dass zum Beispiel aus der Angabe eines Klassennamens ein Link zu dieser Klasse generiert wird.

| HTML                                                        | Bedeutung                                 |
|-------------------------------------------------------------|-------------------------------------------|
| $\overline{\langle a \rangle}$ href=""> $\langle a \rangle$ | Erstellt einen Hyperlink.                 |
| <p><p><p></p></p></p>                                       | Kennzeichnet einen Absatz.                |
| $>/b>$                                                      | Text wird fett dargestellt.               |
| <em></em> oder <i></i>                                      | Text wird kursiv dargestellt.             |
| <code></code>                                               | Verwendet als Schriftart Schreibmaschine. |
| $\langle$ br>                                               | Ein Zeilenumbruch.                        |
| $\hbox{\rmr>$                                               | Erzeugt eine horizontale Linie.           |
| <center></center>                                           | Richtet den Text zentriert aus.           |
| $\langle ul \rangle \langle ul \rangle$                     | Erzeugt eine ungeordnete Liste.           |
| $<$ ol> $<$ /ol>                                            | Erzeugt eine durchnummerierte Liste.      |
| $\langle$ li> $\langle$ li>                                 | Ein Listenelement.                        |

Tabelle 4.1: *HTML*-Kommandos

Um andere Elemente untereinander zu verlinken, kann man die Anweisung

```
@link <link-objekt> <link-name> @endlink
```
benutzen. Dabei muß das zu verlinkende Ziel <link-objekt> angegeben werden. Der Name des Link-Objektes <link-name> wird für den Hyperlink in der Dokumentation verwendet. Ein Link endet mit @endlink.

Es besteht auch die Möglichkeit, das *HTML*-Kommando zu verwenden, um einen Link zu erzeugen (<a href="..."></a>).

# **4.7 HTML-Kommandos**

*Doxygen* versteht auch *HTML*-Kommandos und interpriert diese entsprechend. Die Tabelle 4.1 gibt einen kurzen Überblick über häufig verwendete *HTML*-Tags. Für eine vollständige Auflistung der Kommandos sei auf das Manual [DvH04] verwiesen.

# **4.8 Sonderzeichen**

Da einige Zeichen eine besondere Bedeutung haben, müssen diese, sofern sie in der Dokumentation als einzelnes Zeichen (z.B. '#') verwendet werden sollen, durch einen zusätzlichen Backslash gekennzeichnet werden (siehe Tabelle 4.2).

### **4.9 Mathematische Formeln**

*Doxygen* bietet die Möglichkeit, LATEX-Formeln in die Dokumentation zu integrieren. Dieses funktioniert aber nur für die *HTML*- oder LATEX-Ausgabe und nicht für *RTF*-Dateien oder Manuals.

Um Formeln in Form von Bildern in die *HTML*-Dokumentation einzubauen, müssen die folgenden drei Werkzeuge verfügbar sein:

• latex, zum Parsen der Formeln.

| Doxygen                               | Zeichen                        |
|---------------------------------------|--------------------------------|
| ' \\$'                                | ' \$′                          |
| ′ ∖ (≀                                | ' (१                           |
| ' \ \ '                               | $^{\prime}$ \ $^{\prime}$      |
| ′ ∖ & ′                               | ر "                            |
| $\prime\setminus\mathord{\sim}\prime$ | $^{\prime}$ $\sim$ $^{\prime}$ |
| $^{\prime}$ \ $<^{\prime}$            | $^{\prime}$ < $^{\prime}$      |
| ′ \>′                                 | $^{\prime}$ $>^{\prime}$       |
| ′ ∤ # ′                               | ′ # ′                          |
| $\prime \setminus \xi$                | ' ঃ '                          |

Tabelle 4.2: Sonderzeichen in *Doxygen*

- dvips, um DVI-Dateien nach *PostScript* zu konvertieren
- gs, um *PostScript*-Dateien in *Bitmaps* umzuwandeln.

Es gibt zwei Möglichkeiten, um Formeln in die Dokumentation einzubinden, und zwar

- innerhalb eines Textes (zwischen \f\\$ ... \f\\$) oder
- als abgesetzte Formel (zwischen \f [ ... \f]).

Alle Formeln müssen gültige Kommandos im Mathematik-Modus von L<sup>AT</sup>EXsein.

```
/**
* Der Abstand zwischen \f(x_1, y_1) f$ und \fg(x_2, y_2) f$ ist
* \f[\sqrt{(x_2-x_1)^2+(y_2-y_1)^2}.\f]
*/
```
Das Ergebnis des obigen Beispiels hat dann folgende Gestalt:

Der Abstand zwischen  $(x_1, y_1)$  und  $(x_2, y_2)$  ist

$$
\sqrt{(x_2-x_1)^2+(y_2-y_1)^2}.
$$

# **4.10 Zusammenfassung**

Die Tabelle soll eine Zusammenfassung über alle hier besprochenen Befehle und deren Bedeutung geben.

### KAPITEL 4. DOKUMENTATION 19

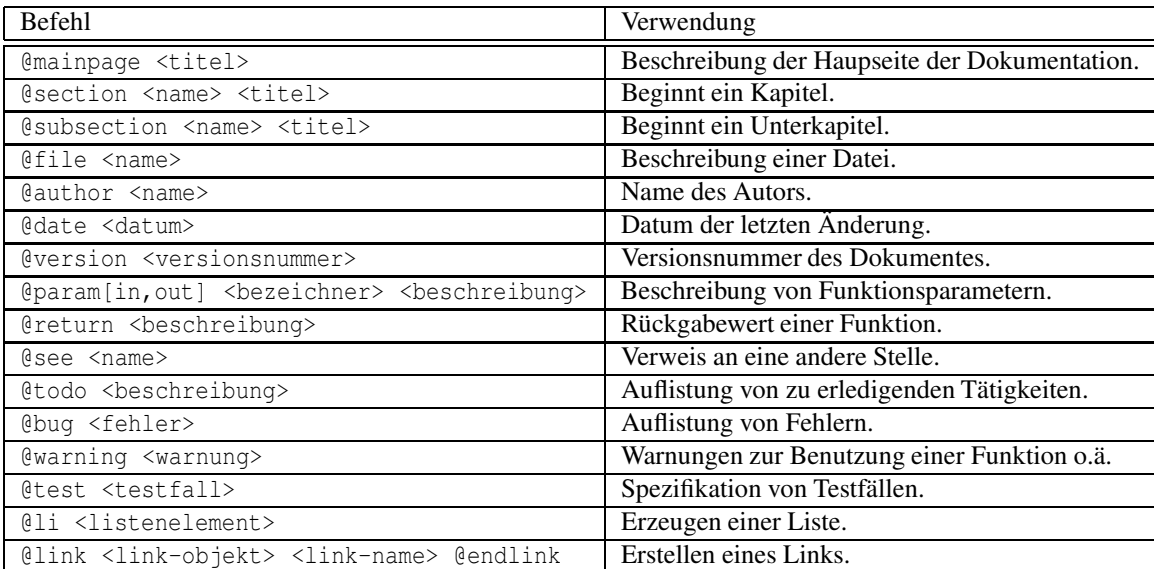

Tabelle 4.3: Übersicht einiger *Doxygen*-Befehle

# **Index**

Doxygen Autor, 10 Datei, 10 Datum, 10 Einstellungen, 5 Funktion, 12 HTML Kommandos, 17 Hyperlink, 16 Kommentar, 8 Konfiguration, 5 Beispiel, 7 CREATE\_SUBDIRS, 5 Dokumentation, 6 Dokumentation erzeugen, 6 Eingabe, 6 EXCLUDE, 6 EXTRACT\_ALL, 6 FILE\_PATTERNS, 6 GENERATE\_HTML, 6 GENERATE\_LATEX, 6 GENERATE\_MAN, 6 GENERATE\_RTF, 6 HTML\_FILE\_EXTENSION, 6 HTML\_OUTPUT, 6 JAVADOC\_AUTOBRIEF, 6, 8 LATEX\_OUTPUT, 6 OUTPUT\_DIRECTORY, 5, 6 OUTPUT\_LANGUAGE, 5 PROJECT\_NAME, 5 Projekt, 5 RECURSIVE, 6 Link, 16 Liste, 15 Methode, 12 Variable, 12 Version, 10